### **SAP Concur Expense Management System** 》  $\rightarrow$  ((i) **SAP Concur UNIVERSITY of HAWAI'I\*** University of HAWAI<sup>1</sup> **COMMUNITY COLLEGI** Business Office **SYSTEM** For official use only For afficial use only CORPORATE **CORPORATE**

**Old:**

#### **New:**

- A SA<mark>P Con</mark>cur Expense Report (PCDO) needs to be created by the Cardholder or reallocator. All transactions for the billing period must be inclu<mark>ded i</mark>n the PCDO to avoid a violation. Download your CentreSuite Bank Statement to use as a guide.
- KFS would automatically generate the PCDO.

### **New:**

- An e<mark>xpen</mark>se in t<mark>he SAP</mark> Concur Expense Report (PCDO) can be immediately worked on. (Recommended!)
- PCDO's could <mark>only</mark> be worked on when it is created in KFS.

### **New:**

- The SAP Concur Expense Report (PCDO) routes for approval in Concur then feeds into KFS once it is finalized.
- The PCDO would route for approval and finalize in KFS.

#### **New:**

- The SAP Concur Expense Report (PCDO) uses the "Report Key" field as the unique KFS document number.
- A KFS document number is assigned to the PCDO.

#### **New:**

- The SAP Concur Expense Report (PCDO) can be returned back to the cardholder for necessary corrections.
- PCDO could not be sent back to the cardholder.

### **New:**

- Cardholder will submit the CentreSuite Bank Statement to the Business Office.
- Cardholder would submit the transaction log, original receipts, and support documents to the Business Office.

**Old:**

### **New:**

- On the submitted CentreSuite Bank Statement, please notate the account and object code for each expense. Please include the breakdown of the expense if using multiple accounts if necessary. As an option, the transaction log can be used to organize the information.
- **The Transaction log** notated the account and object code.

#### **New:**

- Receipts and support documents are uploaded by the Cardholder for each transaction.
- The Business Office would upload all receipts and support documentation to the PCDO.

### **New:**

- Receipts can be uploaded via the SAP Concur app.
- **Note: UH/KCC will not support any reimbursement for using your personal device.**
- The Business Office would upload the receipts to the PCDO.

### **New:**

- Cardholders will retain the original receipts for the fiscal year.
- Original receints are filed in the Bu<mark>sine</mark>ss Office.

**Old:**

### **New:**

- Auto approval of PCDO's will occur 15 days after the end of the billing cycle (Billing cycle ends on the 14th of the month). Auto approval may be subject to a violation.
- The campus would be put on a P-card moratorium for PCDO's outstanding for 60 days.

# Questions or Need Help?

## **Please attend our "Help Desk" hours!**

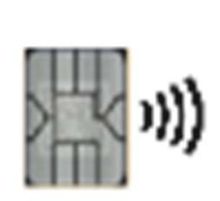

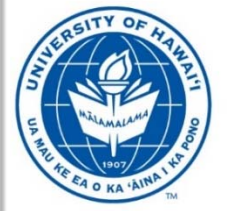

UNIVERSITY of HAWAI'I® **COMMUNITY COLLEGE** BUSINESS OFFICE

For official use only

CORPORATE